## **Ein kleiner Bericht – R&S ESHS 30**

Durch einige glückliche Umstände begab es sich, dass mir ein ESHS 30 von Rohde und Schwarz in die Hände fiel. Das ist der Nachfolger des ESH3, dem NF-Pendant zum ESVP. Er überstreicht einen Frequenzbereich von 9kHz bis 30MHz mit zwei IF-Bandbreiten (200Hz und 10kHz). Wer mehr über die gesamte Familie erfahren möchte, dem sei dieser Artikel aus "Neues von Rohde und Schwarz" ans Herz gelegt:

## http://www.rohde-schwarz.de/file\_5800/n156\_emi\_de.pdf

Das Geniale an dem Gerät ist das eingebaute IF-Display. Beim ESVP benötigt man dafür ein externes Gerät den EZM oder, so mache ich es, den EPM vom ESH2/ESV. Der EZP von "Anno dunnemal" sollte auch noch gehen. Dadurch, dass es aber im Gegensatz zum EPM kein reines IF-Display ist, sondern eine Rechnerbaugruppe dahinter steht, gibt es viele bequeme Möglichkeiten, wie Cursor-Messungen und so weiter, ohne dass man einen weiteren Riesenbrocken Technik herumstehen hat.

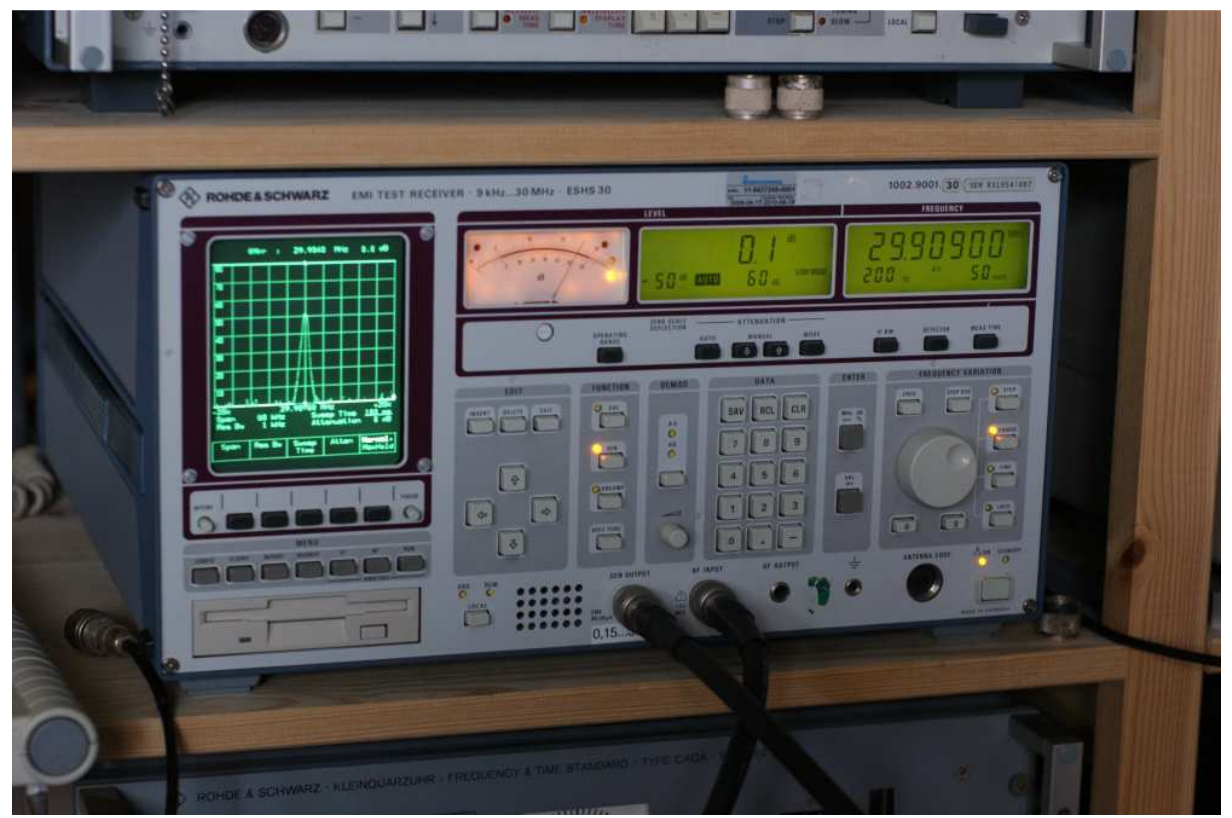

So rein vom optischen "Coolness-Faktor" hat der ESVP oben drüber keine Chance ;-)

Frequenzdurchläufe lassen sich sehr komfortabel in einer Tabelle programmieren, auch mit dem eingebauten Mitlaufgenerator. Damit kann der ESHS 30 sehr einfach als skalarer Netzwerkanalysator benutzt werden, allerdings ein äußerst langsamer… ;-)

Die Messdaten kann man als Report auf Diskette speichern (HP-IL-Daten) oder direkt vom Gerät aus drucken. Meine GPIB-Plotter-Emulation (KE5FX GPIB Toolkit) mag leider nicht mit dem ESHS zusammenarbeiten.

Noch komfortabler geht's mit der kostenlosen Software "FreRes" von R&S. Die gibt's auf der Homepage zum Download. Die R&S-Tastatur PSA-Z1 mit dem eingebauten Drehgeber ist auch recht praktisch, gerade auch bei Cursor-Messungen.

Diese Gerätegeneration ist noch in vielen Firmen im tatsächlichen Einsatz und ist insbesondere durch diese quasi-analoge IF-Darstellung nachwievor sehr beliebt. Ich habe dieses Gerät nur bekommen, da es kaputt war… und damit geht die Geschichte los.

Der Fehler war zu Beginn zum Glück schon bekannt, es klebte ein Zettel mit der Aufschrift "Netzteil defekt!" auf dem Gerät. Ein Herumsuchen, ob der Fehler nun im Gerät selbst oder im Netzteil liegt, konnte damit unterbleiben. Allerdings sind die R&S-Schaltnetzteile oftmals irre kompliziert, sodass ich im Vorfeld von einigen Leuten schon demotiviert wurde, insbesondere, da mir keinerlei Service-Unterlagen zur Verfügung standen. Es sei ein "mords Projekt" oder "quasi unmöglich". Aber... Sag niemals nie! Man muss ja auch mal Glück haben… ;-)

Nachdem das Gerät in den dritten Stock auf meine Werkbank gewuchtet wurde, habe ich es am Trenntrafo langsam hochgefahren. Bei etwas über 100V klickert es im Netzteil und die "Standby"-LED beginnt zu leuchten, ganz tot ist's also noch nicht, immerhin. Damit konnte man zumindest mal den vergossenen und gekapselten Ringkern-Trafo ausschließen. Den zu bekommen dürfte zwar möglich sein (R&S-Ersatzteil), aber auch sehr kostspielig. Also todesmutig auf den Anschalt-Knopf gedrückt. Erneutes Klickern. Das Analoginstrument schlägt voll aus. Nochmals Klicken… und nichts mehr. Komplett aus, kein Lämpchen, nichts. Sofort wieder ausgeschaltet… Und siehe da: Klickerdiklick… Standby.

Uff, also schon mal nichts kaputt gemacht. Besser noch: Dieses Spiel lässt sich beliebig oft wiederholen, was später wichtig wird.

Als jemand, der schon mehrere TFT-Monitore oder PC-Mainboards wieder gesundet hat, kommt mir natürlich sofort ein Gedanke: Schaltnetzteil… ELKO!? Diese Low-ESR-Dinger sterben ja nach ein paar Jährchen gerne mal weg…

Das Netzteil ist in der Geräterückwand verbaut, die man dafür komplett abnehmen muss. Das ist ein dickes Guss-Teil mit Kühlrippen. Die Regler des Netzteils sind zwecks Kühlung direkt damit verschraubt. Für den industriellen Service-Fall sehr geschickt gemacht da nur die 6 Schrauben der Rückwand gelöst werden müssen und dann die Baugruppe komplett ausgetauscht werden kann. Dauert keine fünf Minuten.

Aber Vorsicht, auf der Unterseite sind drei HF-Kabel mit SMB-Steckern, die vorher abgezogen werden müssen! Die sieht man von oben nicht und die sind von der Länge her sehr knapp bemessen, sprich: Abziehen, sonst kaputt! :-) Selbst wenn man das Netzteil nur kurz "abkippen" will, sind die schon zu kurz!

Wenn man das getan hat, kann man die komplette Einheit herausnehmen und hat 25 der 30 Kilo nicht mehr auf der Werkbank stehen. Im Inneren des Netzteils befinden sich sechs Diagnose LEDs und zig Test-Punkte… das ist auch schön so… nur hab ich ja kein Service-Manual und daher keine Ahnung, was ich an den Punkten messen können soll oder die LEDs mir sagen. Also geht's zu Fuß weiter…

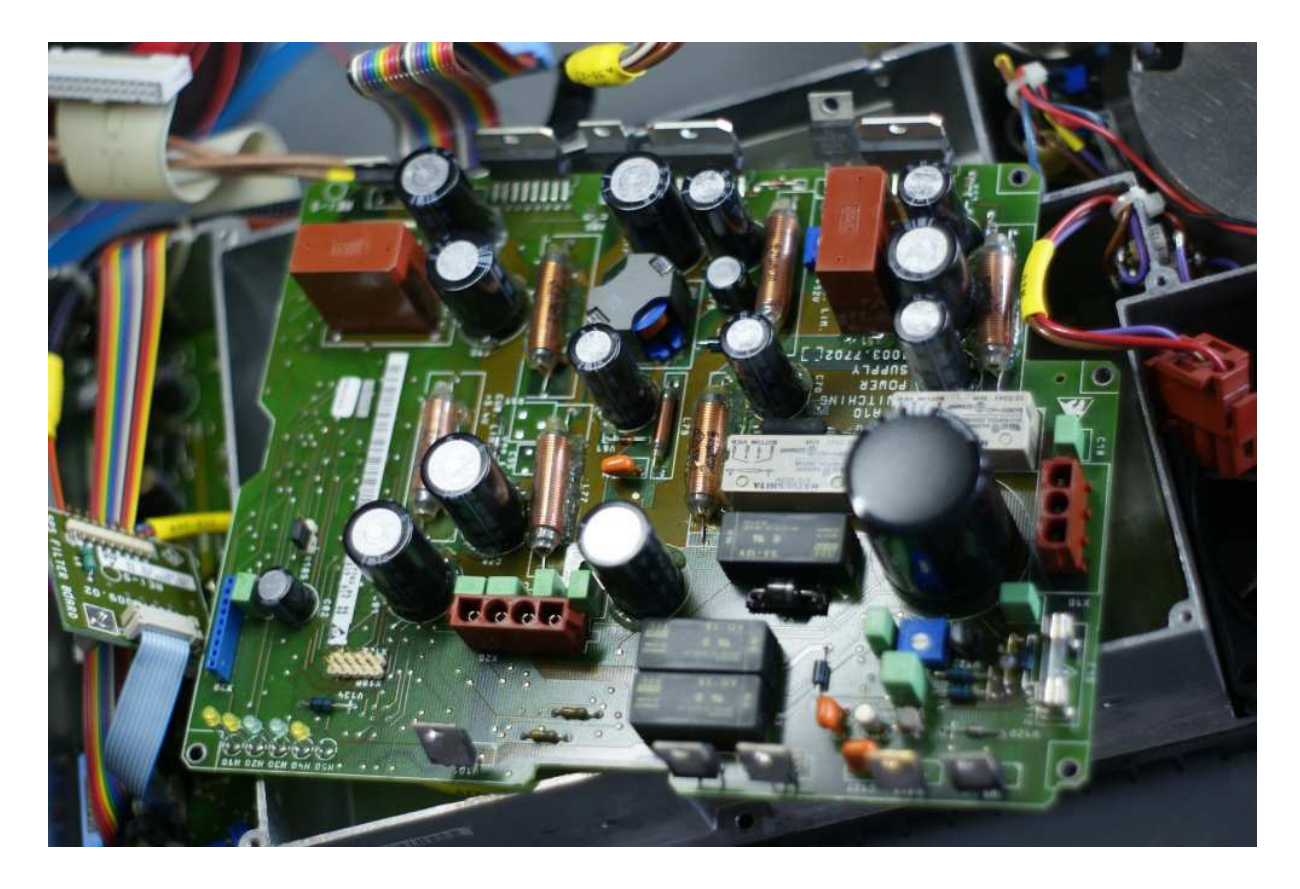

Die Elkos sehen soweit alle fit aus und sie sind es auch. Die Tantals auch… oder?

Auf der Unterseite war ein Tantal, der irgendwie schon etwas gerissen ist, allerdings nachwievor seine Kapazität hält und nicht kurzgeschlossen ist. Aber vielleicht wenn "mehr" Spannung als mein C-Tester anliegt? Egal, sowas bleibt nicht drin, weg damit!

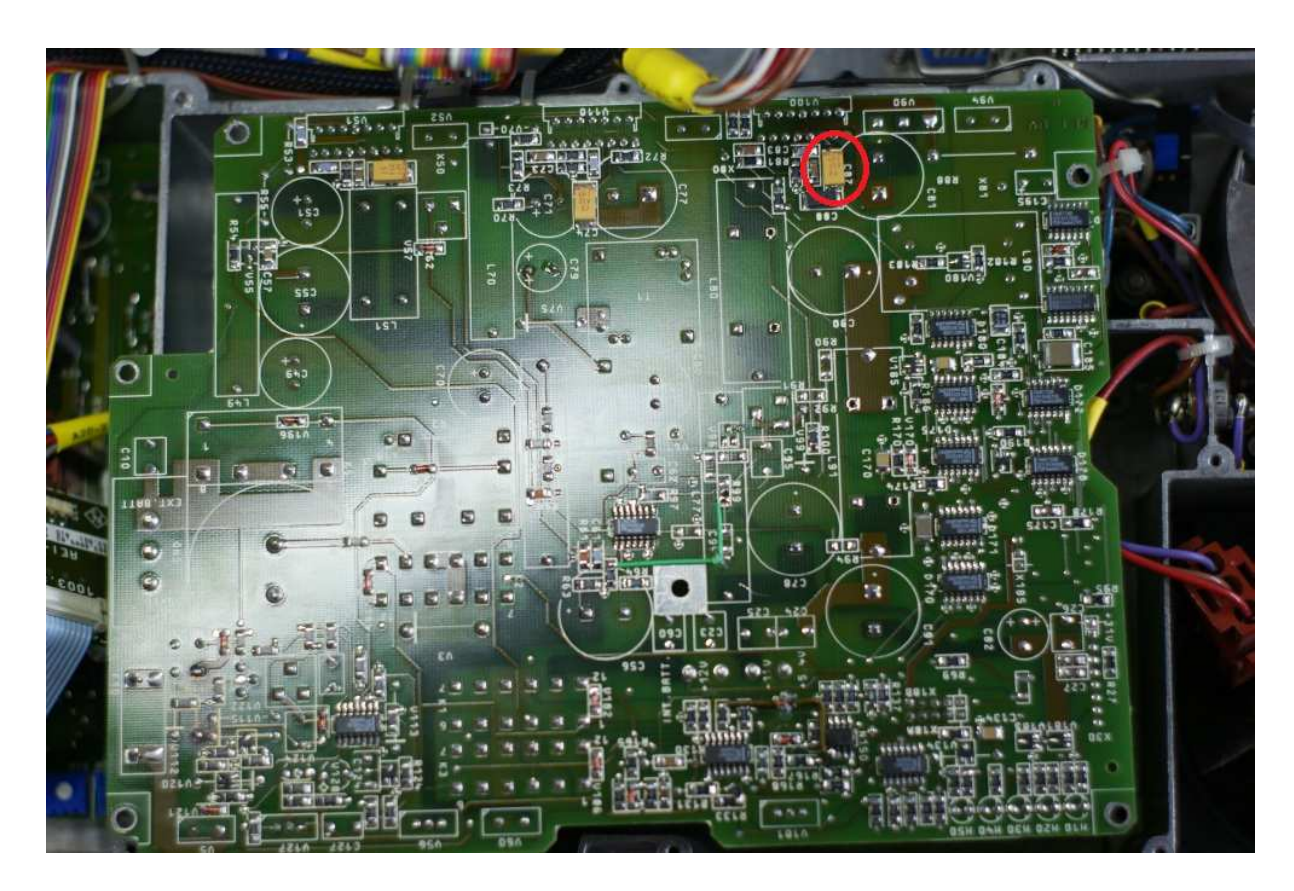

Nach dem Elko-Wechsel das Netzteil wieder zusammengebaut, angeschlossen…. Uuund voila, keine Änderung!

Aber etwas anderes fällt mir auf… nämlich, dass ich ein blinder Hornochse bin!

Auf der Unterseite des Mainboards hat R&S alle Spannungen, die vom Netzteil kommen sollen, abgedruckt. Beim ersten Zerlegen habe ich im Geiste schon so viele Elkos getestet, dass ich das glatt übersehen habe…

Zum Glück lässt sich diese kurze Einschaltphase ja beliebig oft reproduzieren, also einschalten, Spannung messen, ausschalten, etwas warten, nächste Spannung und so weiter.

Folgende Spannungen sollen ankommen:

+5V(Digital) -10V +10V +12V +5V(Analog)

Alle Spannungen liegen für den kurzen Moment auch an, außer der 5V für den Digitalteil, da sind es "satte" 60mV.

Das erklärt auch das vermeintliche Absaufen des Gerätes. Im Einschaltmoment bekommt der Analogteil zwar seine Spannungen, die ganze Rechnerbaugruppe ist aber nachwievor abgeschaltet. Deshalb führt das Netzteil offensichtlich eine selbsttätige Notabschaltung des gesamten Gerätes durch.

Die anderen Spannungen des Schaltnetzteils, -10V und +12V, liegen hingegen problemlos an. Alle übrigen Spannungen werden von einem zusätzlichen linearen Netzteil generiert.

Nachdem ich ja jetzt weiß, welche Leitung welche Spannung ist, kann ich nun auch sinnvoll nach Masse-Schlüssen suchen. Und, JA!, die 5V(D) haben Durchgang zur Schaltungsmasse. Also ein ganz simpler Kurzschluss.

Mit dem Durchgangspiepser bewaffnet also auf der Platine immer weiter zurück… bis zu einer TO220 Shottky-Diode, die in beide Richtungen erstaunlich leitfähig ist. So eine Diode (MBR1645) habe ich aber nicht da, zu meinem Glück aber der ortsansässige Elektronikhändler (1 Gehminute :-) ).

Rein mit der neuen Diode und schon sind die 5V(D) hochohmig gen Masse. Soweit ich das überblicke hat das Netzteil auf allen Spannungen eine Strombegrenzung. Diese hat wohl verhindert, dass trotz Kurzschluss hier etwas Schlimmeres passiert. Selbst die Diode sieht von aussen noch vollkommen OK aus und nicht wie ein verkohltes Steak vom frühsommerlichen Grill (bald, bald, bald... :-)).

Jetzt packts mich endgültig… gespannt wie bei einem guten Film baue ich das Netzteil mit zittrigen Fingern notdürftig (die Hälfte der Schrauben hält auch…) zusammen, klemme es an und…

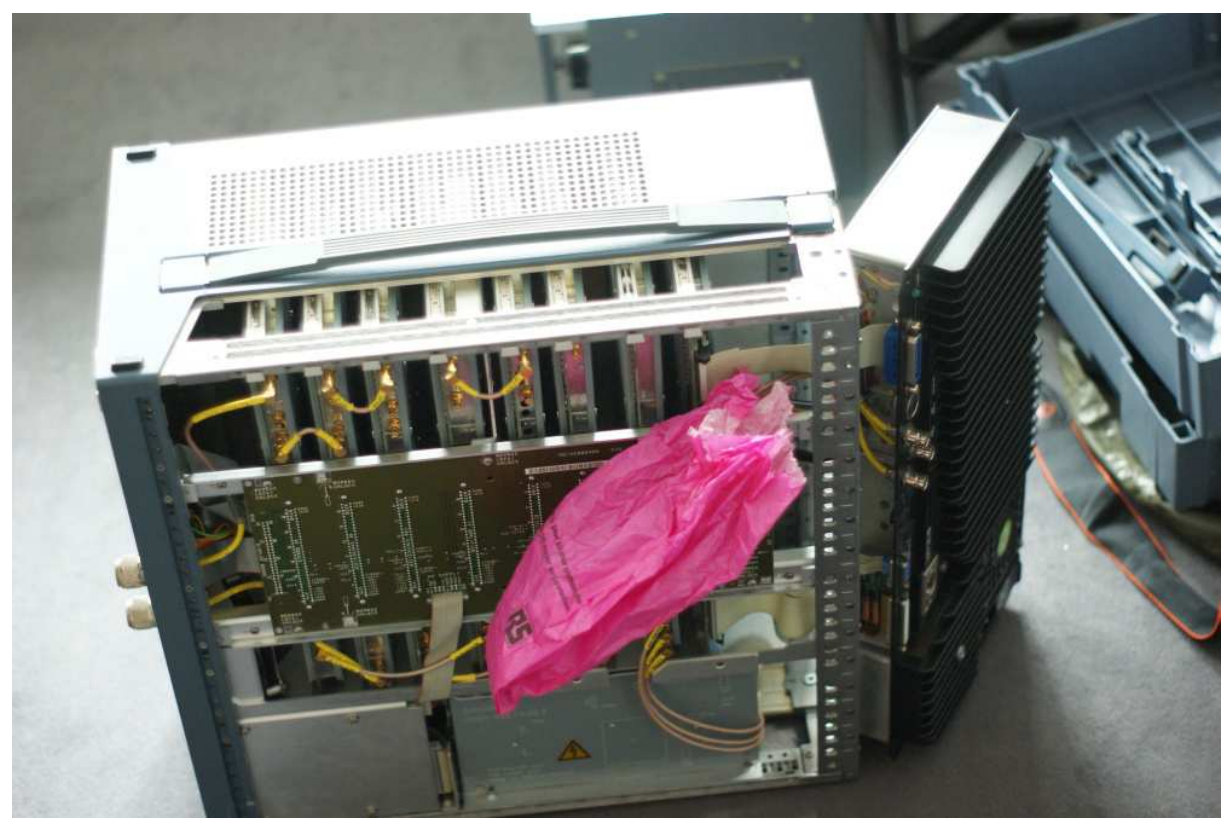

Die rosa RS-Tüte (wie passend :-) ) hält die SMB-Stecker vom Mainboard fern. Einstecken kann ich sie nicht, da die Leitungen selbst so schon zu kurz sind.

## JAAAAAAA!

Nach einigem Klicken erwacht der ESHS 30 wieder zum Leben, meldet sich mit Firmware-Version auf dem CRT.

Auch wenn es kein jahrelanger Reparatur-Leidensweg und kein ultrakomplexer Fehler war, ist das Glücksgefühl, wenn man "ihn" hat doch immer wieder berauschend.

Da ja alles nur grob zusammengeschraubt war, wird der Empfänger sofort wieder ausgeknipst. Einmal durch die Wohnung gehüpft, die völlig überrumpelte Freundin mit einem Anruf ("Jaaaaa!") beglückt und wieder zurück an die Werkbank, alles vernünftig zusammenbauen und verschrauben.

Ja, mit mir macht man was mit ;-)

Hätte ich nicht eine mittelschwere Erkältung, wäre das der Zeitpunkt gewesen, zu dem ich alle Leser auf ein kühles Bier eingeladen hätte. So gibt's Kamillentee. Prost!

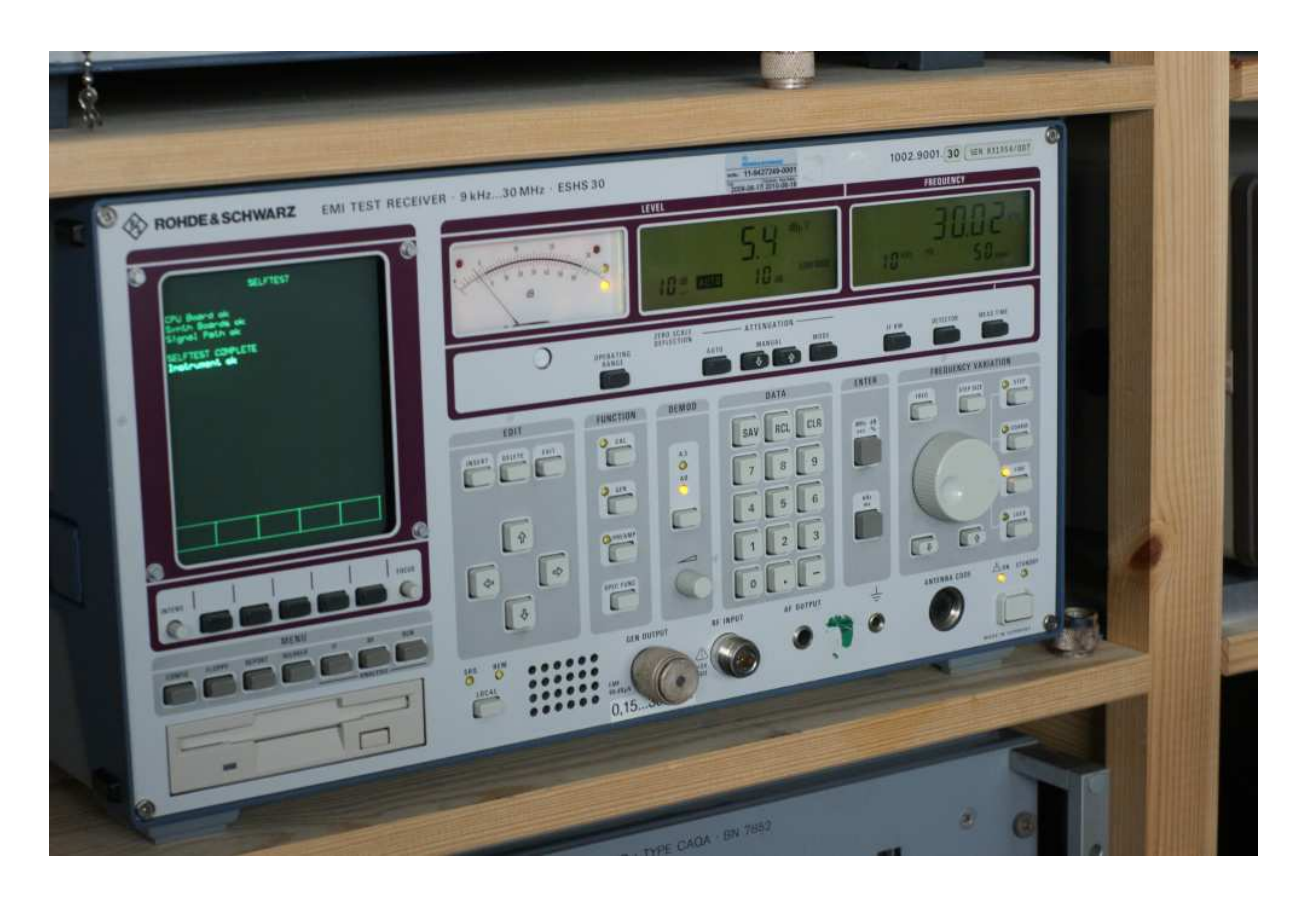

Ein erster Selbsttest bescheinigt "Intrument OK", genau das wollte ich auch hören.

Hier nochmal der "Übeltäter". Besser gesagt, der Ersatz nach dem Einlöten:

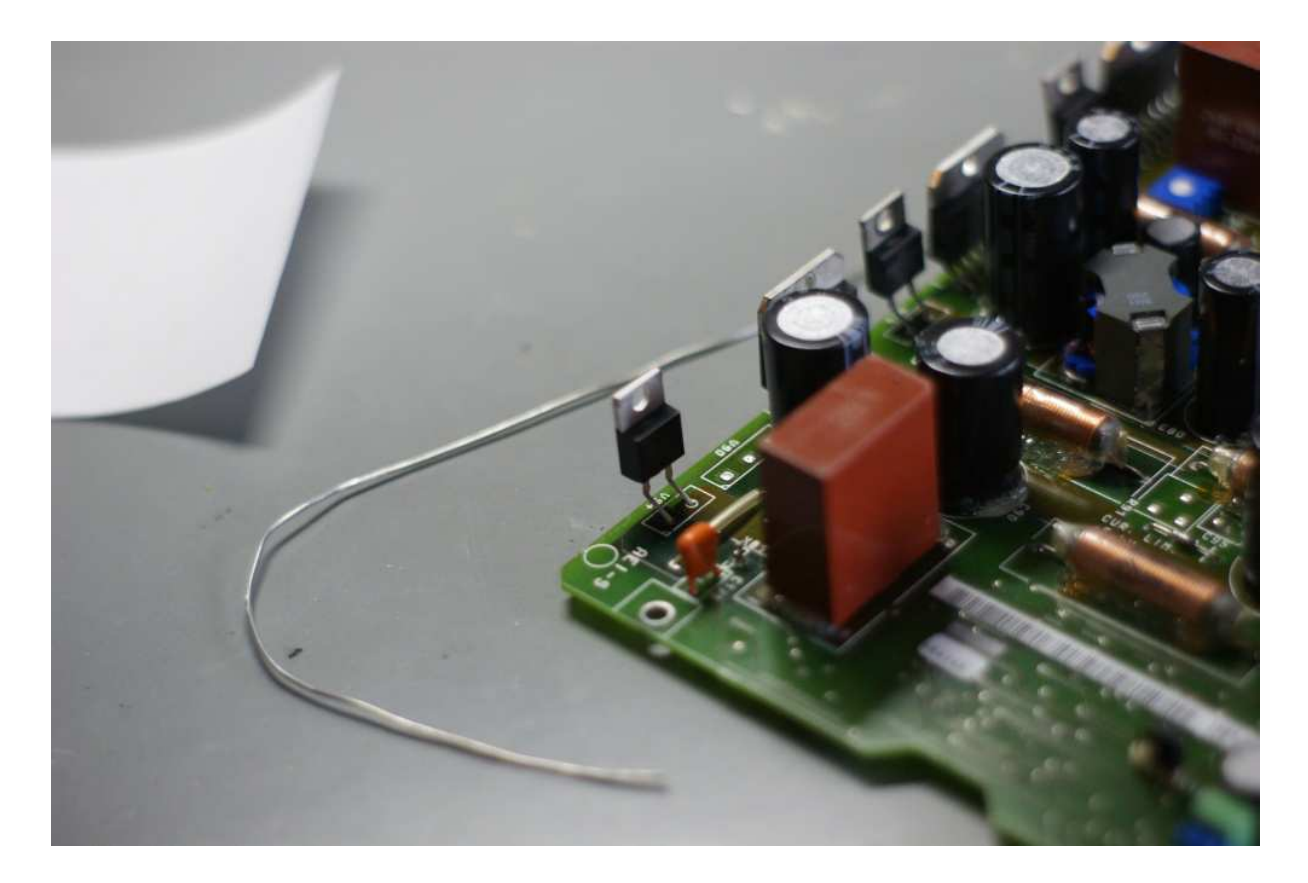

## **Jetzt ist es an der Zeit in bisschen zu spielen…**

Wie bereits eingangs erwähnt, kann man den ESHS30 quasi als skalaren Netzwerkanalysator benutzen. Natürlich nur für Transmissions-Messungen. Um die Reflektion zu messen, wird ein Richtkoppler oder (besser) eine VSWR-Messbrücke benötigt.

Der Scan-Ablauf kann unter "Scan Data" bestimmt werden, es sind bis zu 5 Subranges mit unterschiedlichen Einstellungen möglich:

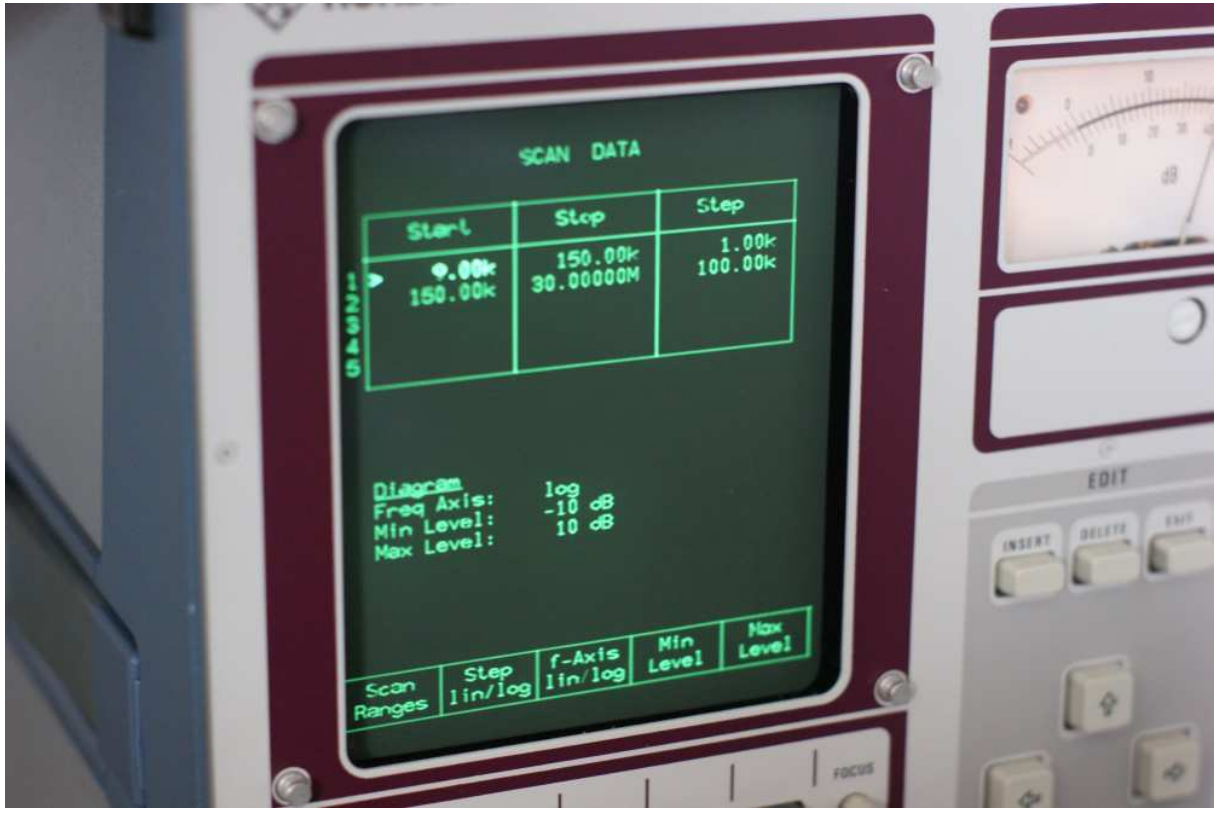

Auch kann hier direkt die Form der Darstellung eingestellt werden, für eine Transmissionsmessung gerade bei Kabeln wäre eine noch feinere Skalierung nett, aber 10dB bis -10dB bei 2dB/Div ist die höchste Vertikalauflösung, die die Software zulässt.

Die Messbandbreite und der Mitlaufgenerator können in diesem Menü nicht eingestellt werden. Hierzu muss man wissen (was auch nicht im Manual steht), dass der Mitlaufgenerator für jeden Subrange einzeln mit Druck auf die "Gen"-Taste eingeschaltet wird. Es gibt also keinen "Vierpol"-Modus oder ähnliches.

Bei der Messbandbreite verhält sich das ähnlich, wobei hier immer 10kHz zu empfehlen sind, sofern man nicht besonders viel Dynamik braucht. 200Hz BW ist eben doch unglaublich lahm…

Diese Konfigurationen kann man im Gerät oder auch auf Diskette speichern und so immer, wenn benötigt, wieder einspielen ohne alles neu einzutippen.

Dann einfach nur noch auf "Run" drücken und los geht's!

Und das kommt dann dabei raus:

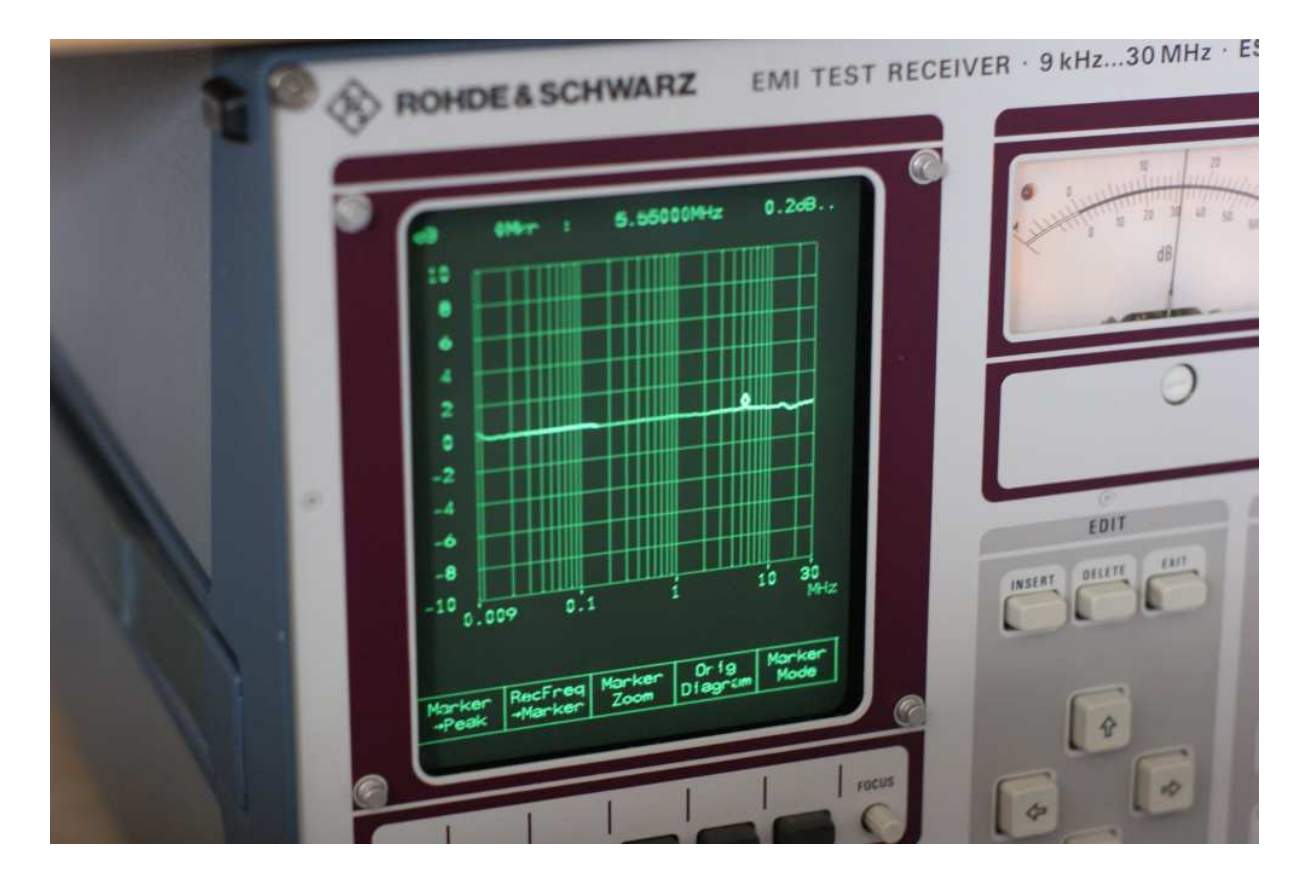

Da ich hier einfach ein Kabel gemessen habe, ist es nicht sehr überraschend, dass man kaum was sieht. Welligkeiten des Graphen um etwa +-0,2dB sind normal, das steht so auch in den Spezifikationen von R&S.

Gegenüber einem echten NWA, ob skalar oder vektoriell, ist das natürlich alles "Popelkrams", aber es ist halt eigentlich ein Messempfänger, den man dafür auch benutzen *kann.*

Und für ein nettes Beigabe-Feature ist das schon recht anständig.

Speziell wenn man z.B. die 3dB-Eckfrequenzen von ZF-Filtern (o.ä.) bestimmen will, ist diese Präzision vollkommen ausreichend.

Zu guter Letzt noch eine kleine wirkliche EMV-Messung. Gut sie entspricht keiner Norm, aber trotzdem… :-)

Ich habe eine aktive Magnetrahmenantenne auf meine Werkbank gestellt und (über eine Eichleitung) an den Messempfänger angeschlossen.

Über meinem Arbeitsplatz hängt eine Leuchte mit einer Energiesparlampe. Diese hat ein eingebautes, kleines, elektronisches Vorschaltgerät, welches offensichtlich mit 25-30kHz arbeitet (je nach Temperatur, bei 25 geht's los und am Ende sind wir bei 30kHz).

Richte ich die Antenne passend zur Zuleitung der Leuchte aus, empfange ich ein wunderbares 25kHz-Signal mit einer 100Hz-Amplitudenmodulation.

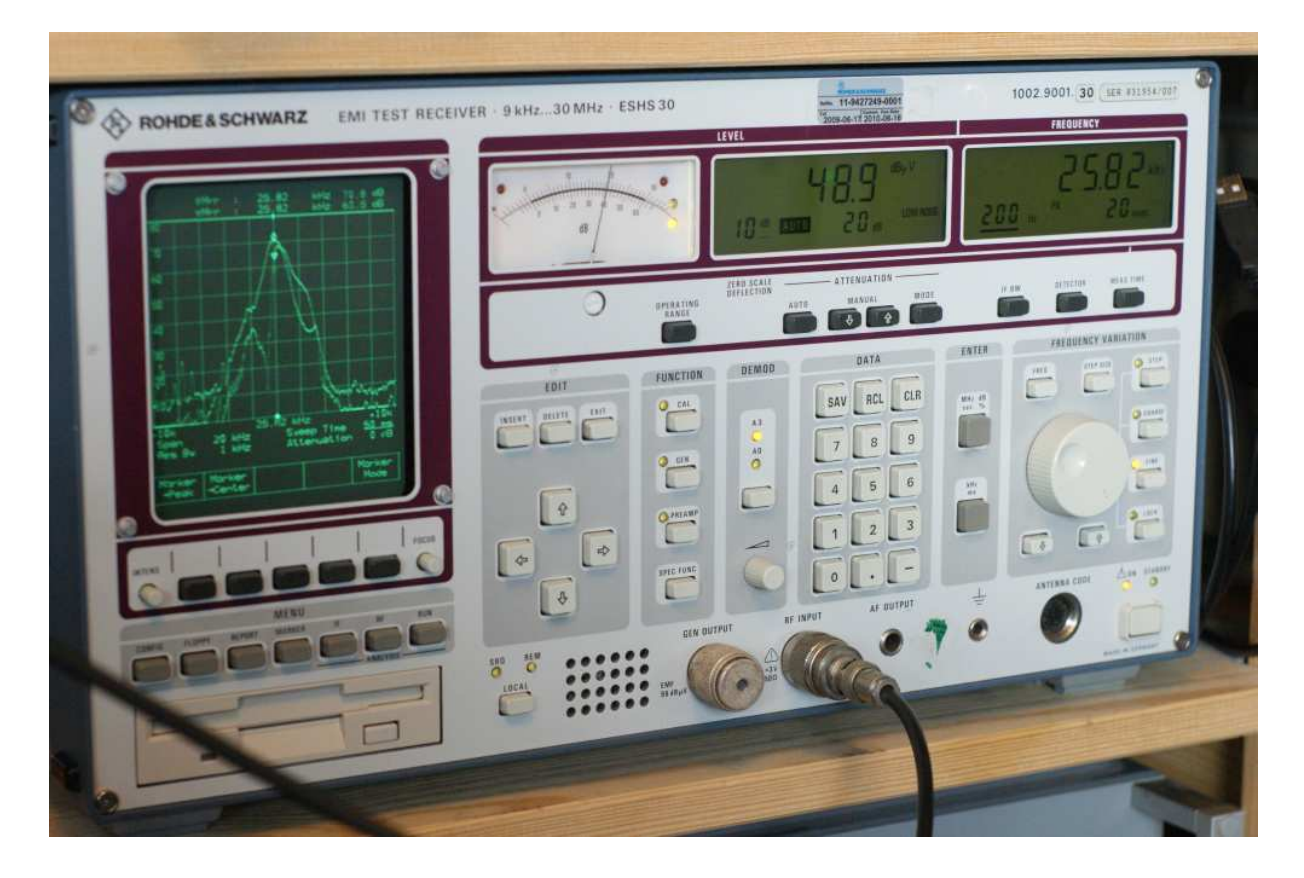

Schön zu sehen ist der "Buckel" im IF-Display, das ist so eingestellt, dass es -+20kHz von der eingestellten Empfängerfrequenz darstellt. Maximal möglich sind +-1MHz.

So kann man den Empfänger leicht auf irgendwelche (Stör-)Sender drauf kurbeln.

Mittlerweile habe ich auch die Aufkleberreste von der Front entfernt und der Empfänger erstrahlt in neuem Glanz. Auf den als neuwertig zu bezeichnenden optischen Zustand schmeiß ich nochmal eine Runde Kamillentee… also Hoch die Tassen! :-)